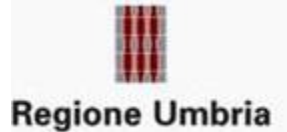

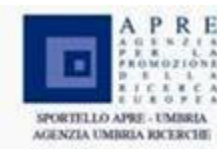

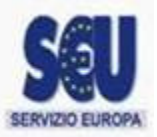

# Istruzioni per il collegamento in videoconferenza

Il sistema di videoconferenza della Regione Marche prevede diverse modalità di collegamento associate ad un codice di riferimento univoco per ogni sessione chiamato **ID\_RIUNIONE** e ad un eventuale codice **PIN**  che verranno comunicati di volta in volta dal moderatore della videoconferenza.

## Terminali dedicati su rete IP/H.323

Effettuare una chiamata all' indirizzo IP 84.38.54.2 e selezionare la sala virtuale corretta tra quelle presenti attraverso l'uso dei toni telefonici DMTF o in alternava digitare 0 e successivamente il codice **ID\_RIUNIONE** seguito dal tasto #.

In alcuni casi è necessario inserire il codice PIN seguito dal tasto #.

## Terminali su rete ISDN

Effettuare una chiama al numero 0712832254, attendere la fine del messaggio IVR in inglese, digitare il codice **ID\_RIUNIONE** seguito dal tasto # e se richiesto, digitare il codice **PIN** seguito dal tasto #.

### Web client

Qualora non si disponga di una postazione dedicata è possibile partecipare alla videoconferenza direttamente da un PC dotato di webcam, microfono e cuffie. E' sconsigliabile l'uso di diffusori esterni.

Aprire il browser e collegarsi al sito internet: http://webcall.regione.marche.it/

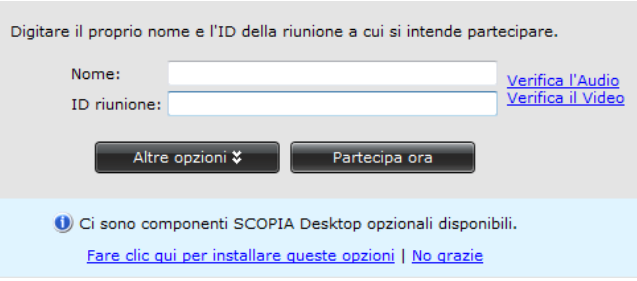

Nel campo *Nome* inserire il nome che serve ad identificare il partecipante Nel campo ID riunione il codice **ID\_RIUNIONE**

In caso di primo utilizzo, verrà richiesto di scaricare e installare il software necessario Per maggiori informazioni su questa modalità, consultare il documento al seguente link LINK

### Modalità solo audio

E' possibile partecipare alla riunione virtuale in modalità solo audio attraverso le rete telefonica fissa e mobile seguendo la stessa procedura indicata per i terminali ISDN.